# **Standort Hawerkamp (HAW)**

Es bestehen [mehrere Uplinks](https://wiki.freifunk-muensterland.de/display/FREIF/Standort+Hawerkamp+%28HAW%29+-+Multi-WAN) und Knoten nicht nur in der Warpzone, sondern auch auf dem restlichen Gelände.

Die Standort-Nummer lautet 202.

Am Standort ist ein Gluon-Knoten von TP-Link im Einsatz, der keine VLans oberhalb von 127 unterstützt. Daher musste getrickst /geschummelt werden. Die mittlere Stelle der VLans (Teil der Standort-ID) wird gekürzt.

Beispiele:

402 42 602 62

Aktuelle vlan config siehe unten.

## <span id="page-0-0"></span>Kontakt Warpzone

[network@lists.warpzone.ms](mailto:network@lists.warpzone.ms) (Ansprechpartner 3D)

### **Inhalt**

- [Kontakt Warpzone](#page-0-0)
- [Richtfunk zum FAA + Domplatz](#page-0-1)
- [Richtfunk zur Geiststraße \(Standort GEI\)](#page-0-2)
- [VLan-Konfiguration](#page-1-0)
- [Switch Serverschrank](#page-1-1)
- [Switch Vortragsraum](#page-2-0)
- [Uplink](#page-2-1)
- [Filmwerkstatt](#page-3-0)
- [Spezialkonfig HAW-Gluon-Nord](#page-3-1)

## <span id="page-0-1"></span>Richtfunk zum FAA + Domplatz

Auf dem Dach der Warpzone ist eine NanoBeam M5 (von kgbvax?) Ausgerichtet in Richtung Domplatz / Bezirksregierung.

Zugangsdaten WebUI Richtfunk-WLAN

#### Allgemein - **FAA**

- Model: NanoBeam 5AC Gen2
- Firmware: v8.4.2 (WA)
- Hostname: HAW-FAA NB 5AC Gen2
- Management: tbd

#### Netzwerk - **FAA**

- IP: 192.168.202.31/16
- Gateway: 192.168.1.1

#### Allgemein - **BEZ**

- $\bullet$  Model NanoBeamM5 19
- Firmware: v6.0.3 (XW)
- Hostname: HAW-RF-BEZ
- Management VLan 100 (auf Bridge 1 = Lan0.100 + WLan0.100)

### Netzwerk - **BEZ**

- IP: 192.168.202.30/16
- Gateway: 192.168.1.1
- MAC WLan 04:18:D6:5A:8E:BD
- MAC LAN 04:18:D6:5B:8E:BD
- Verfügbare VLans: 100, 601

#### WLan-Configuration - **BEZ**

- Modus: AccessPoint
- SSID: HAW-BEZ
- Security: WPA2-AES
- WPA2-Key: In weboberfläche sichtbar
- Frequency: 5680 MHz
- 40MHz Channel Width
- IEEE 802.11 Mode A/N mixed
- Output Power 17dBm (Automatisch)

## <span id="page-0-2"></span>Richtfunk zur Geiststraße (Standort GEI)

IP-Adresse 192.168.202.6

## <span id="page-1-0"></span>VLan-Konfiguration

### Siehe auch [Richtfunknetz Münster](https://wiki.freifunk-muensterland.de/pages/viewpage.action?pageId=25985269)

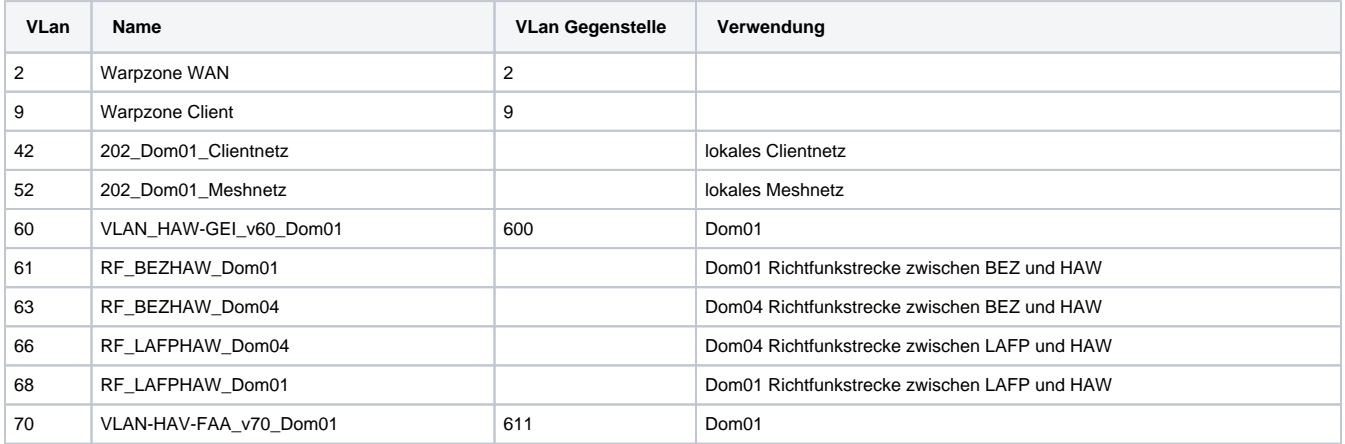

### <span id="page-1-1"></span>Switch Serverschrank

Im Serverschrank hängt ein PoE-Switch mit 16 + 2 Ports

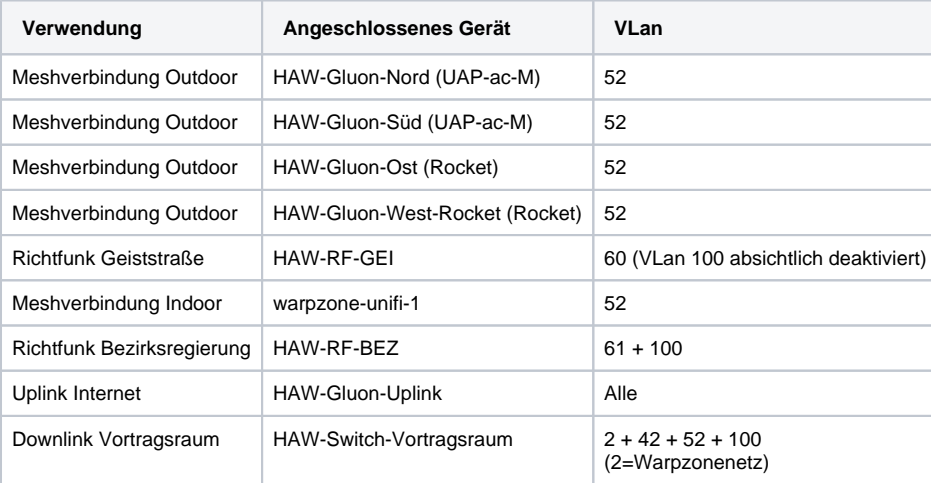

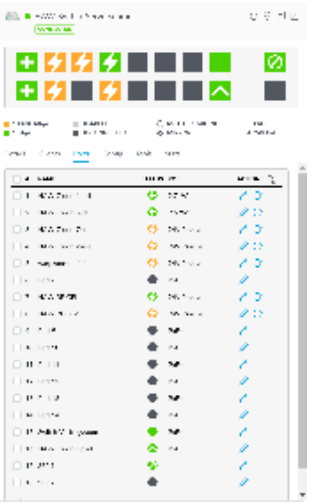

## <span id="page-2-0"></span>Switch Vortragsraum

Ein PoE-gespeister USW-Flex-Mini mit 5 Ports ist im Einsatz und kann über den UniFi-Controller konfiguriert werden.

Der Switch unterstützt keine Port-Profile. Es kann also nur Disabled, ein bestimmtes VLAN Untagged oder All genutzt werden.

-- BEGIN ALT --

Im Vortragsraum ist ein Switch mit 8 Ports auf dem Tisch.

IP-Adresse 192.168.202.40/16

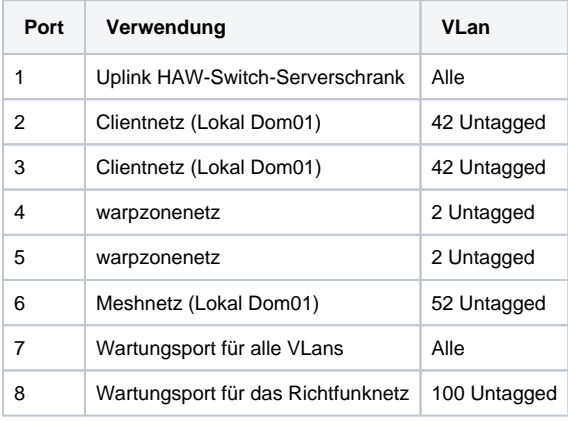

-- ENDE ALT --

## <span id="page-2-1"></span>Uplink

Genutzt wird ein 1043er auf dem Serverschrank mit folgender Konfiguration:

Alter Stand. TBD: Diese Dokumentation zeigt die Konfiguration von April 2018. Update erforderlich.

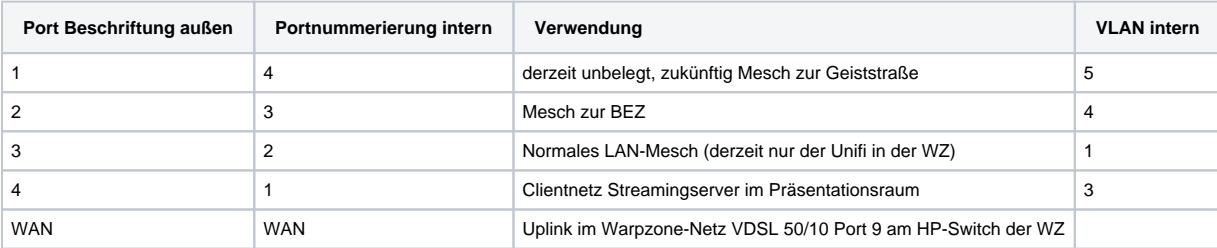

## Alte Lösung

Die NanoBeam wandelt das eingehende VLan 601 für die Richtfunkstrecke um in das untagged WAN-Netzwerk für das lokale Gluon. Siehe auch [Stan](https://wiki.freifunk-muensterland.de/display/FREIF/Standort+Hawerkamp+%28HAW%29+-+Multi-WAN) [dort Hawerkamp \(HAW\) - Multi-WAN](https://wiki.freifunk-muensterland.de/display/FREIF/Standort+Hawerkamp+%28HAW%29+-+Multi-WAN)

- Bridge1 mit Lan100 (Tagged) / WLan100 (Tagged)
- Bridge2 mit Lan0 (Untagged) / WLan601 (Tagged)

### <span id="page-3-0"></span>Filmwerkstatt

Im Keller der Warpzone befindet sich die Filmwerkstatt, welche durch [Christian Ulitzny](https://wiki.freifunk-muensterland.de/display/~wurmi) und [Matthias Walther](https://wiki.freifunk-muensterland.de/display/~mpw) am 08.09.2020 ans Freifunk-Netz angeschlossen wurde. Über Port 16 des Patchpanels im Netzwerkschrank der Warpzone wurde Meschnetz auf eine Dose im Keller geschaltet, und von dort mit einem Kabel in die Filmwerkstatt durchverbunden. Dort steht eine AVM 4040 im Flur.

Sowohl der unifi Switch oben als auch die Fritzbox 4040 zeigen derzeit ( 2023.01.13 ) nur 10 Mbit full an.

```
root@Filmwerkstatt:~# swconfig dev switch0 show | grep 'link:'
        link: port:0 link:up speed:1000baseT full-duplex txflow rxflow
        link: port:1 link:down
        link: port:2 link:down
        link: port:3 link:down
        link: port:4 link:down
       link: port:5 link:up speed:10baseT full-duplex auto Link zur Zone ( WAN Port )
root@Filmwerkstatt:~#
```
Der Link zum neuen WDR4300 [https://karte.freifunk-muensterland.de/map\\_M%C3%BCnster/#!v:m;n:c04a00fc3036](https://karte.freifunk-muensterland.de/map_M%C3%BCnster/#!v:m;n:c04a00fc3036) welcher direkt im Vorführraum steht kommt derzeit Aufgrund schlechter Kabel nicht zustande. Sobald der Link da ist kann auf den Port mesh eingeschaltet werden.

http://[2a03:2260:115:100:2e3a:fdff:fe18:f9b5]/ <https://karte.freifunk-muensterland.de/map01/#!v:m;n:2c3afd18f9b5>

Kontaktdaten Filmwerkstatt

### <span id="page-3-1"></span>Spezialkonfig HAW-Gluon-Nord

Für die Zonies und die LED-Beleuchtung auf dem Klo ist das VLAN 9 "Warpzone-Clientnetz" auf die SSID Internet-of-Shit geschaltet.

```
export RID=1
export SSID="Internet-of-Shit"
export KEY="N0FGgaI5"
uci set wireless.wan_radio$RID=wifi-iface
uci set wireless.wan_radio$RID.device=radio$RID
uci set wireless.wan_radio$RID.network=wzc
uci set wireless.wan_radio$RID.mode=ap
uci set wireless.wan_radio$RID.encryption=psk2
uci set wireless.wan_radio$RID.ssid="$SSID"
uci set wireless.wan_radio$RID.key="$KEY"
uci set wireless.wan_radio$RID.disabled=0
uci set wireless.wan_radio$RID.macaddr=$(lua -e "print(require('gluon.util').generate_mac(3+4*$RID))")
uci commit
wifi
```
#/etc/config/network config interface 'wzc' option ifname 'eth0.9' option type 'bridge' option transitive '1' option index '0' option disabled '0' option vxlan '0'